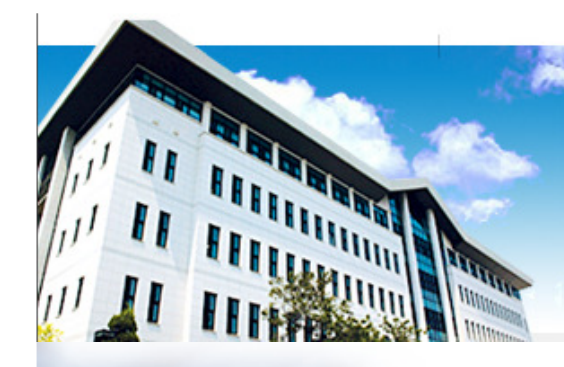

### 2010. 9. 15

### 한신대학교 컴퓨터공학부 이 형 우 교수<br>hwlee@he.ac.kr hwlee@hs.ac.kr

http://cis.hs.ac.kr

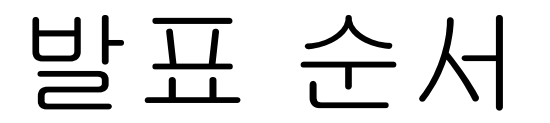

### 1. 개발 목표

### 2. 현재 진행상황

### 3. 커뮤니티 활동 내용 및 주요성과

### 4. 향후 계획

Internet & Information Security Lab., Div., of Com., Info., and Software, Hanshin Univ.

Hyung-Woo

Lee

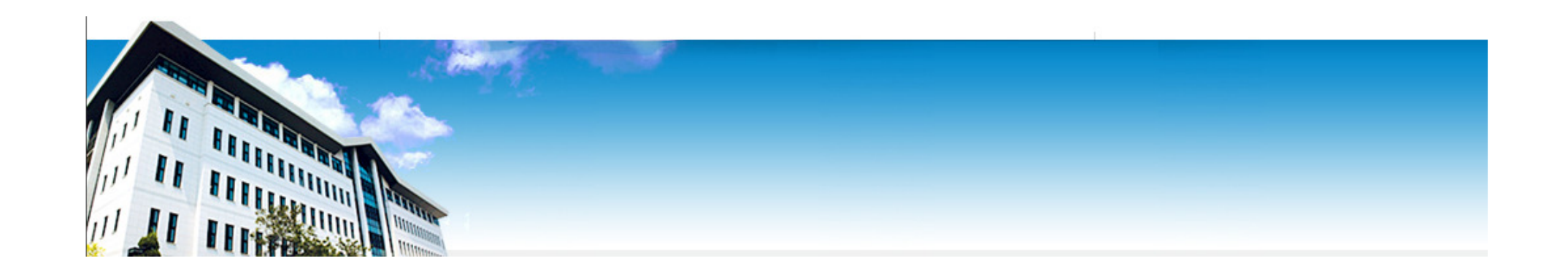

# 개발 목표

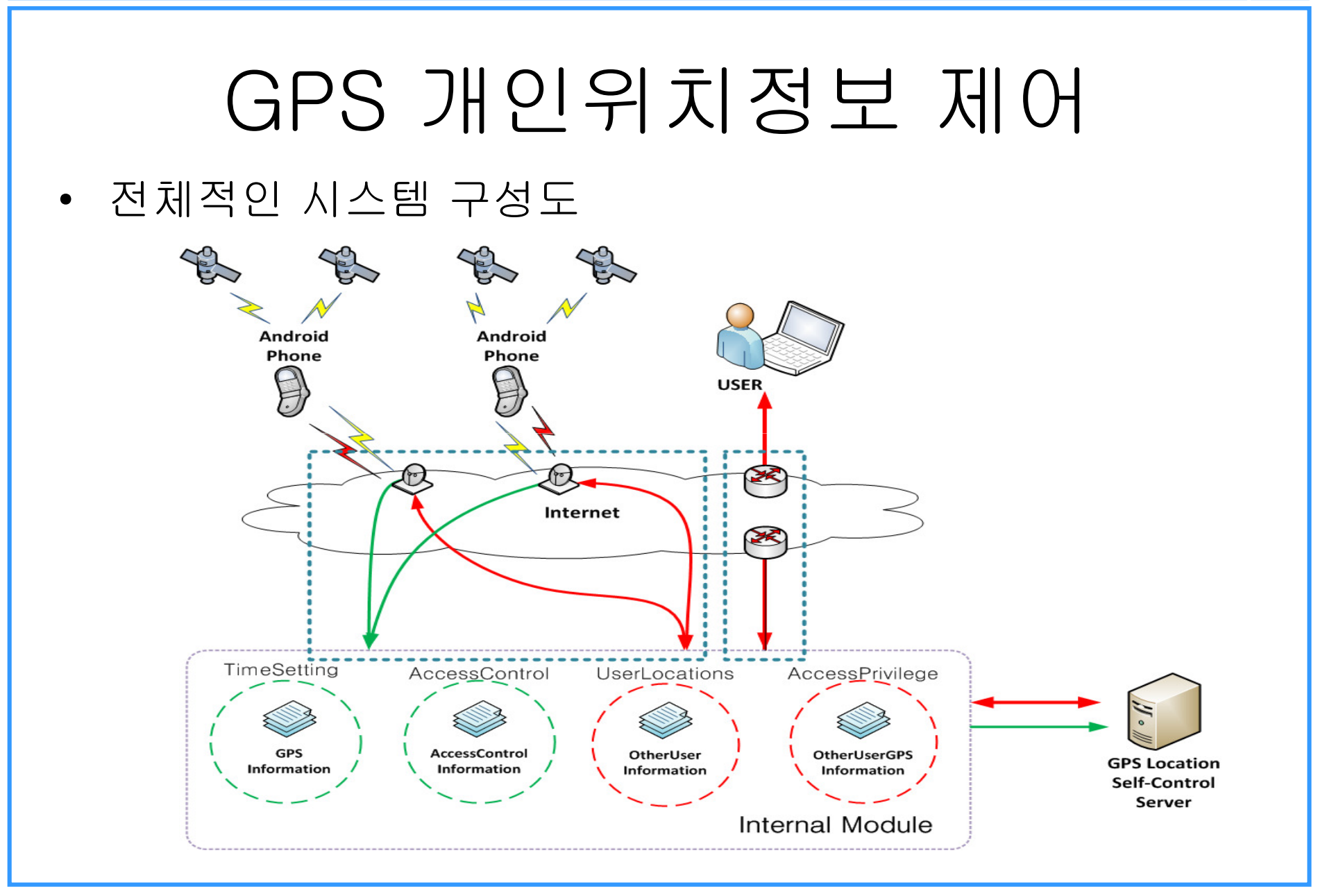

Internet & Information Security Lab., Div., of Com., Info., and Software, Hanshin Univ.

### GPS 개인위치정보 제어

- 1단계 : 안드로이드 GPS 위치정보 획득/변환/전송
	- 개인 모바일 단말로부터 수집된 GPS 위치정보에 대해 GPX 포맷으로 정보를 생성함
		- <u>위치정보 수집 및 GPX 포맷 데이터 생성</u> : 사용자 GPS 위치 정보 생성<br>• 의회전보 스지/전송 반신 성계 : /l비르이 전송은 인화 항견 성전 및 전
		- <u>위치정보 수집/전송 방식 설계</u> : 서버로의 전송을 위한 환경 설정 및 전송<br>Wet represents a wavooint.point.cf.interest.

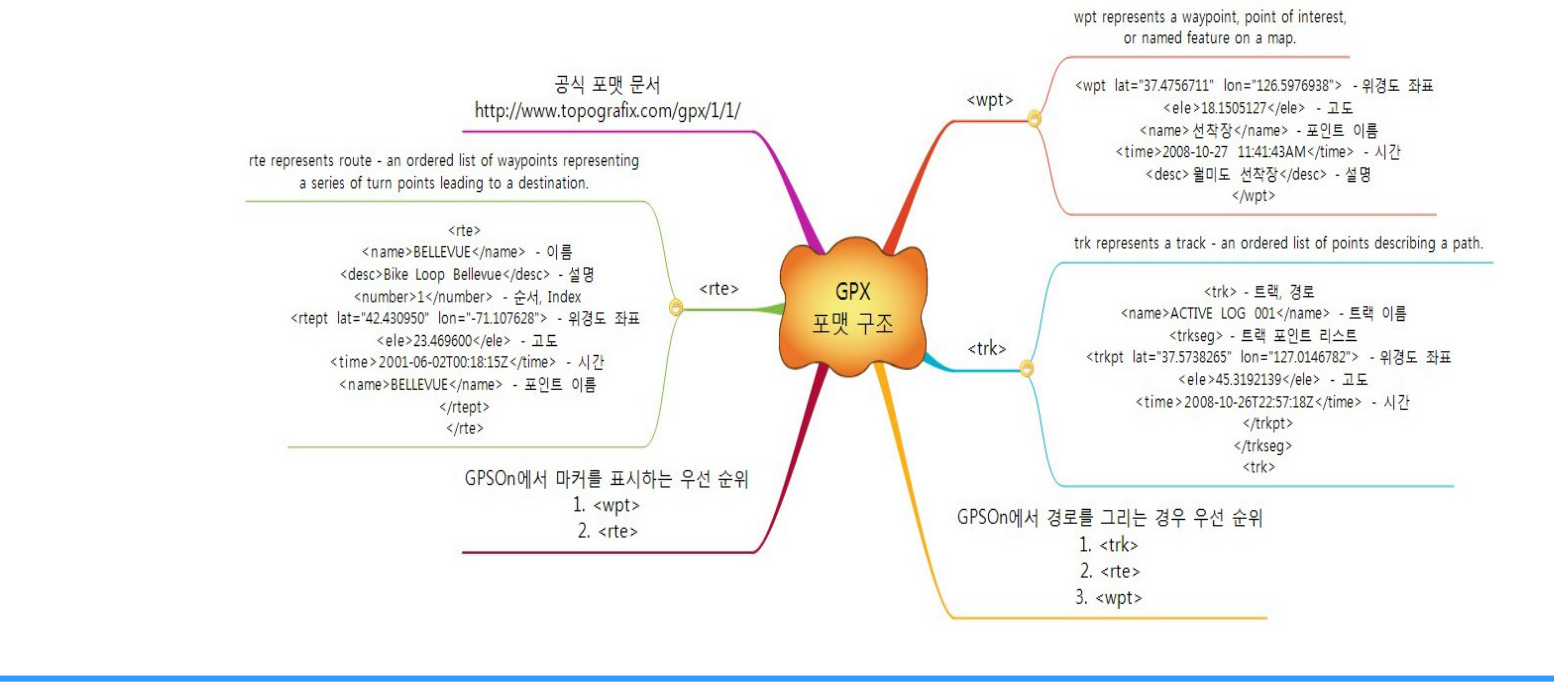

### GPS 개인위치정보 제어

- 단계 2 : GPS 위치정보에 대해 사용자 중심 설정
	- 개인 모바일 단말로부터 수집된 GPS 위치정보에 대해 사용자본인이 설정하는 모둘 개발
		- <u>위치정보 수집 허가 시간/장소/주기 등 설정</u> : 사용자 GPS 위치정보 설정<br>• 의회전보 전송 댄스 신발 성전 : 신용자 CPS 인회전보엔 댄힐 전송 신발
		- <u>위치정보 전송 대상 서버 설정</u> : 사용자 GPS 위치정보에 대한 전송 서버<br>- ID/PW 성정 ID/PW 설정

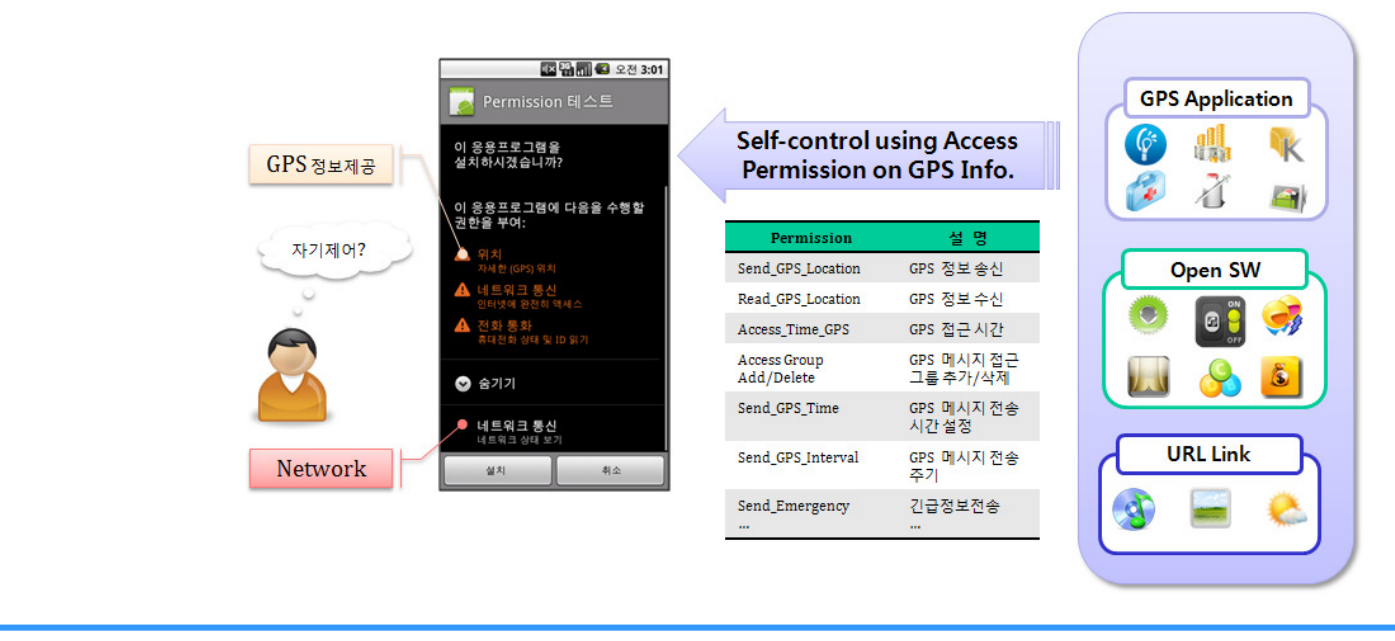

### GPS 개인위치정보 제어

- 단계 3 : GPS 위치정보에 대해 저장 및 접근권한 설정/변경 모듈 개발
	- 개인 모바일 단말로부터 수집된 GPS 위치정보에 대해 제어서버에서 접근권한을 설정
		- <u>위치정보 접근 허가 대상 설정</u> : 사용자 GPS 위치정보 접근 허가 권한 설정<br>· . 인치전보 전구 기능 그를 선정 : !! 요지 CPS 인치전보에 대한 전구 기능 그
		- 위치정보 접근 가능 그룹 설정 : 사용자 GPS 위치정보에 대한 접근 가능 그룹 설정

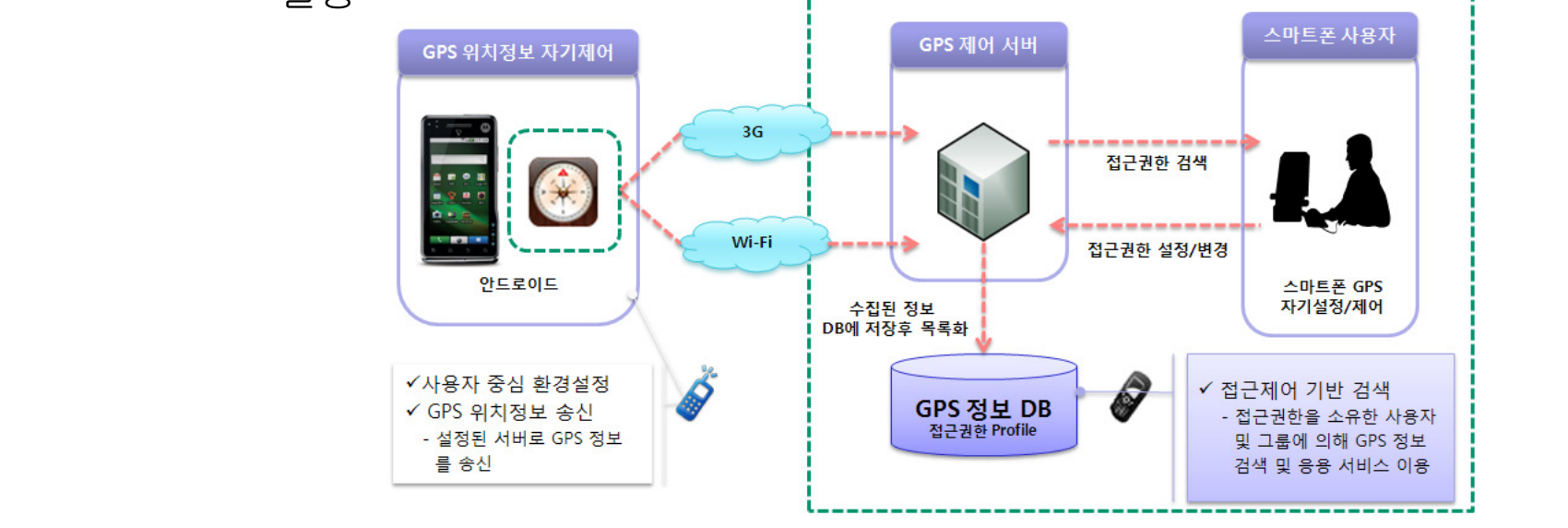

Internet & Information Security Lab., Div., of Com., Info., and Software, Hanshin Univ.

### GPS 개인위치정보 제어

- •• 세부단계 1 : GPS 개인위치정보 프라이버시 설정<br>• 프로토콜(PSP : Privacy Self-Control Protocol) 프로토콜(PSP : Privacy Self-Control Protocol) 설계
	- – PSP 프로토콜을 이용하여 프라이버시 프로파일(Privacy Profile)을생성/갱신하도록 하고, 접근권한을 부여받은 사용자에게만개인위치정보를 제공할 수 있도록 프라이버시 보호 기능을 제공함

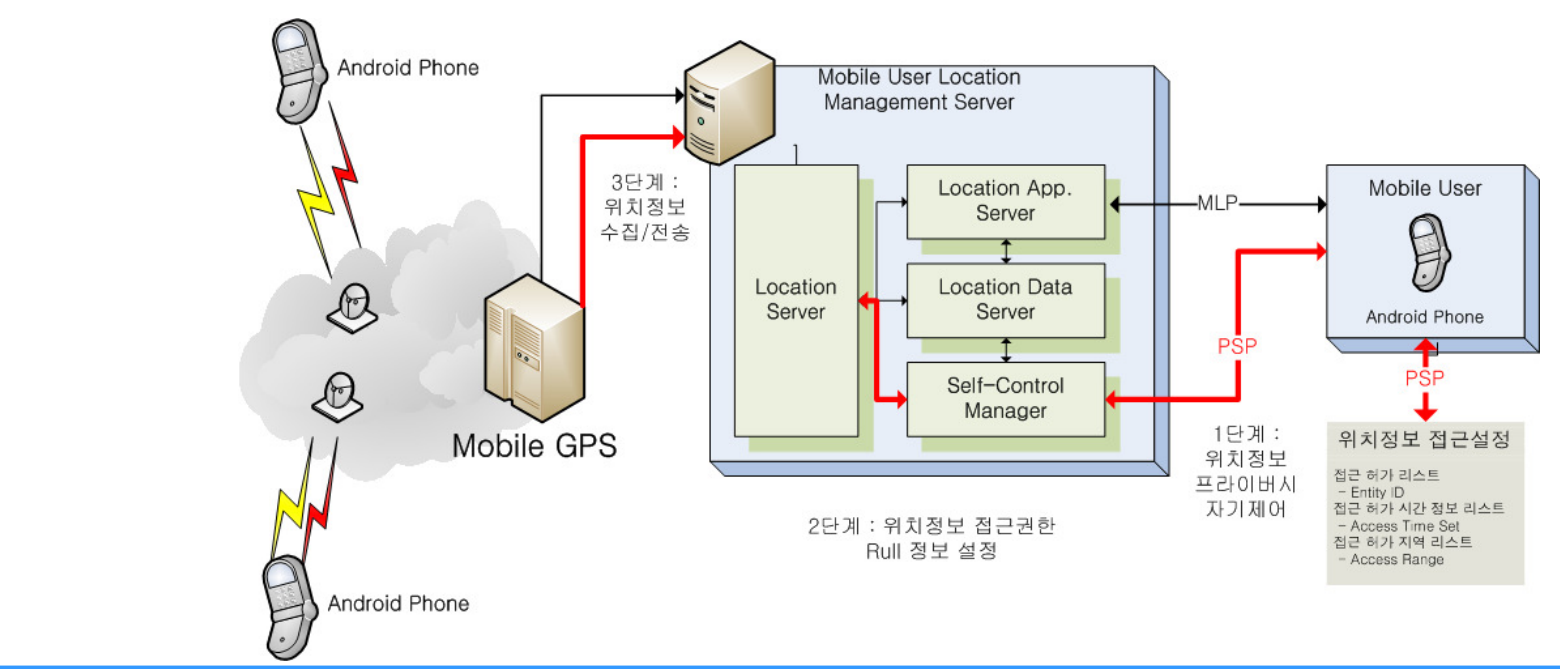

Internet & Information Security Lab., Div., of Com., Info., and Software, Hanshin Univ.

### GPS 개인위치정보 제어

- •• 세부단계 2 : 위치정보 프라이버시 설정 프로토콜 설계<br>- 프라이버시 자기제어 프로트콘(PSP)은 이용함에 사용자 개이
	- – 프라이버시 자기제어 프로토콜(PSP)을 이용하여 사용자 개인이 자신의 위치정보에 대한 프라이버시 설정 기능을 제공하는 단계 및작동방식에 대해 설계하고 이를 보완함

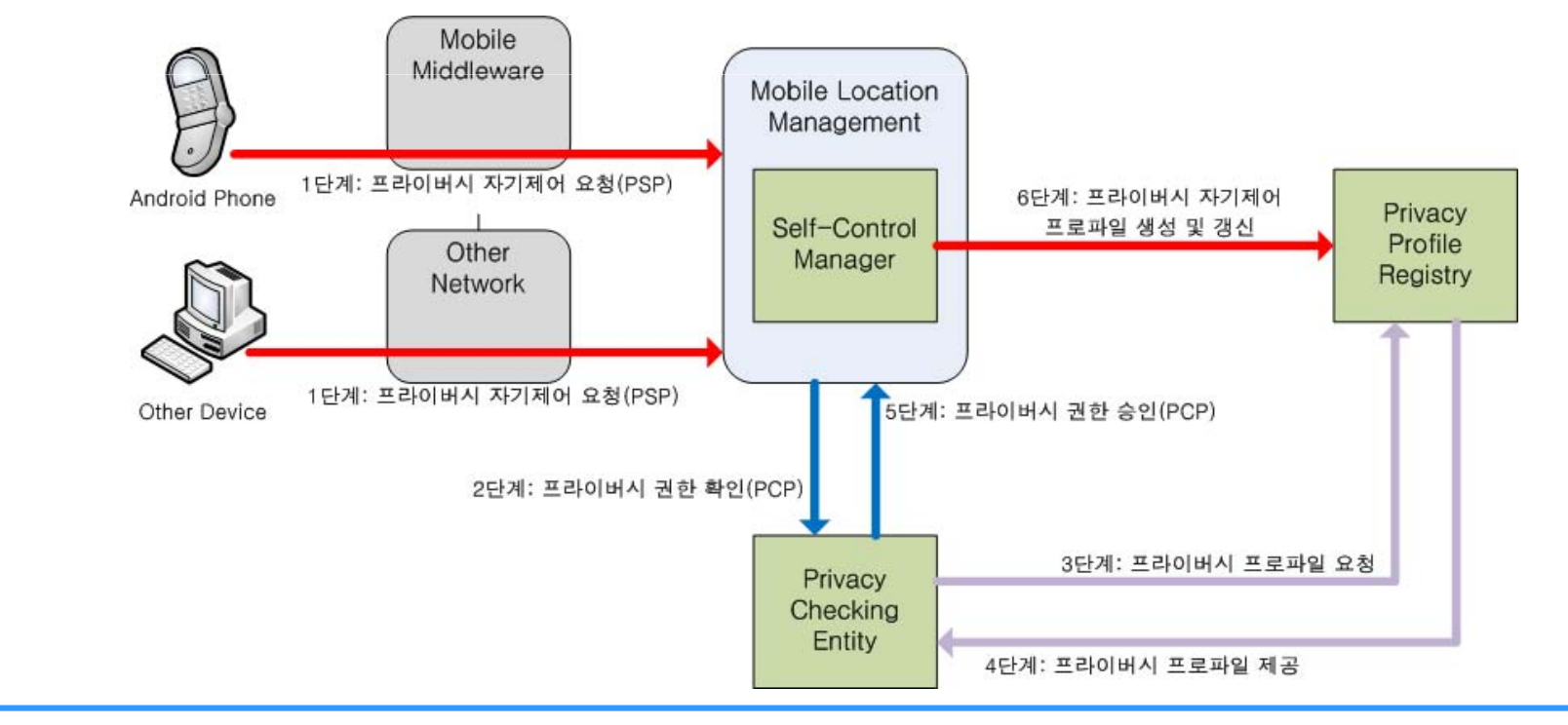

### GPS 개인위치정보 제어

- •• 세부단계 3 : 위치정보 프라이버시 설정 및 위치정보 제공<br>• 유청 ㅍㄹㅌ콩 개박 요청 프로토콜 개발<br>- Privacy Profile을 초
	- – Privacy Profile을 참조하여 접근권한 등에 대한 검증/확인 과정을거쳐 접근권한을 획득한 후 사용자에 대한 위치정보를 제공

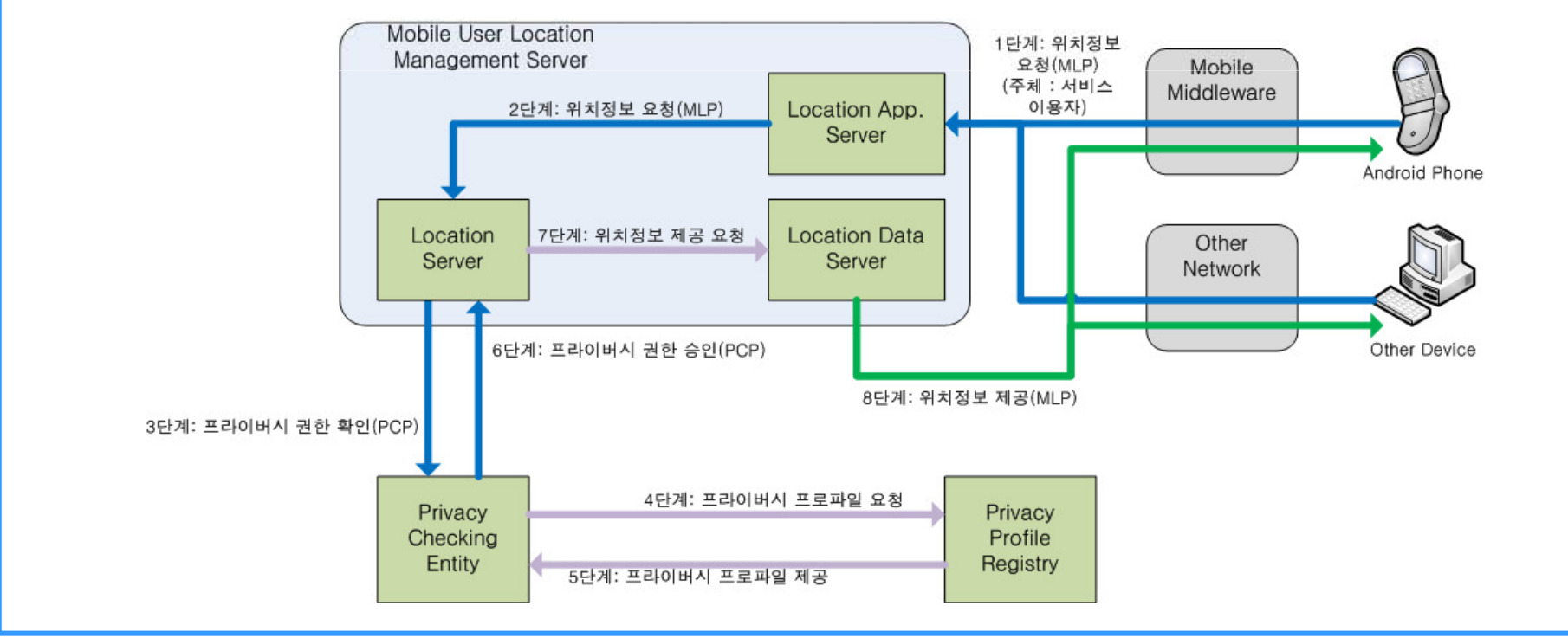

Internet & Information Security Lab., Div., of Com., Info., and Software, Hanshin Univ.

Hyung-Woo

Lee

### GPS 개인위치정보 제어

- •• 세부단계 4 : 위치정보 프라이버시 설정 프로토콜 기반<br>- 자기제어 SW 개박 자기제어 SW 개발<br>- 아드르이드 화경에
	- 안드로이드 환경에서 PSP 기반 '개인위치정보 자기제어 SW' 프로토타입을 개발하고 이를 시제품 형태로 제시

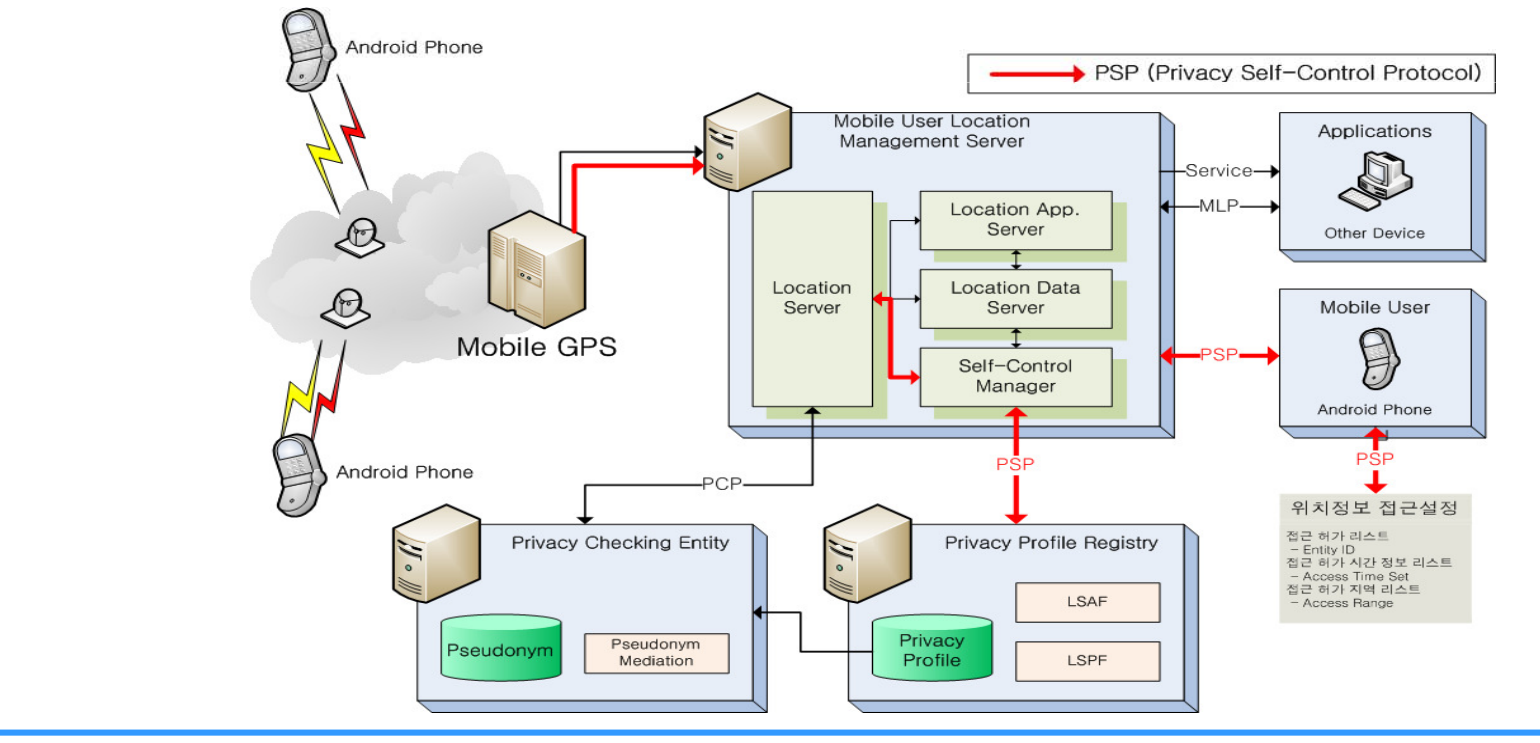

Internet & Information Security Lab., Div., of Com., Info., and Software, Hanshin Univ. 10

### GPS 개인위치정보 제어

#### •세부단계 5 : 세부단계 5 : 제안한 프로토콜의 효율성/SW 성능평가

– '개인위치정보 자기제어 SW'에 대한 안전성/성능분석 및 스마트폰환경에서의 GPS 응용 App. 적용 가능성 타진

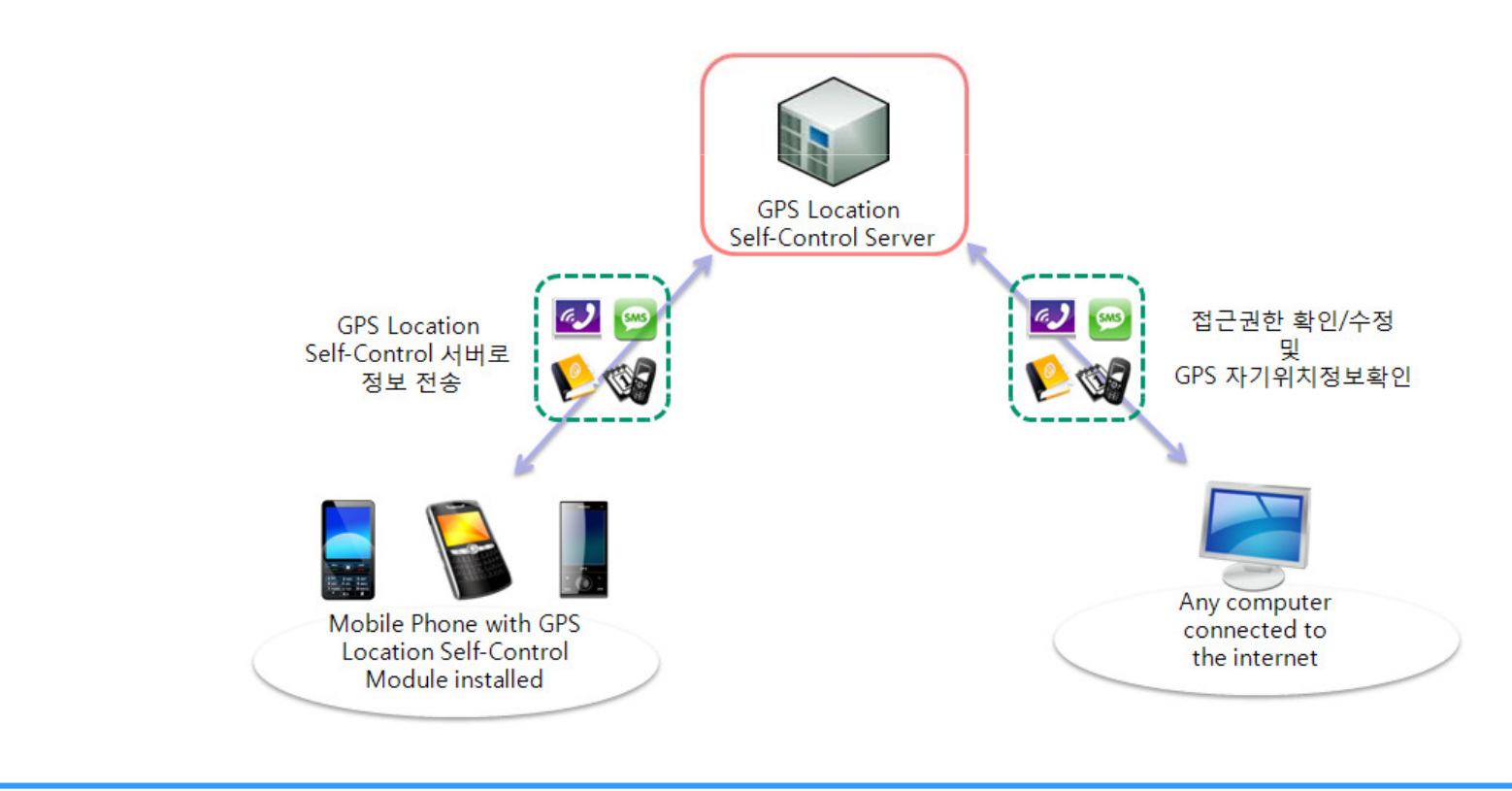

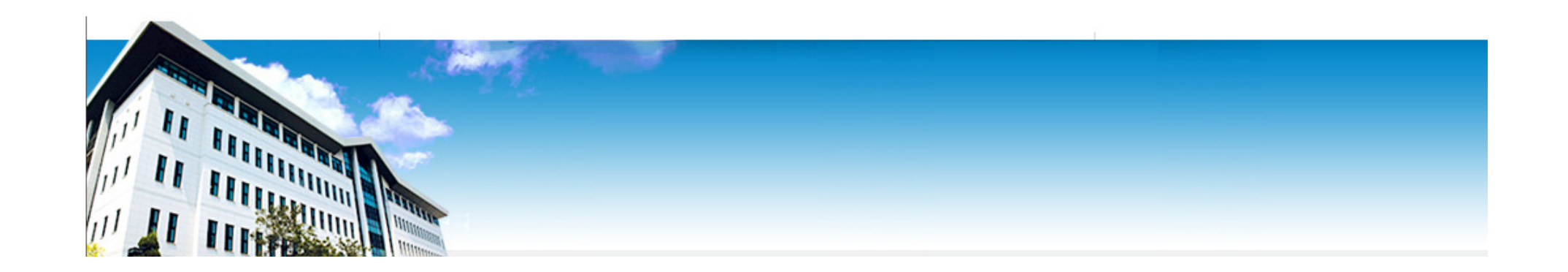

# 현재 진행상황

Lee

### 안드로이드 개발 환경

- 자바 개발 환경 구성
	- JDK 1.6.x
	- Eclipse galileo-SR2
	- –Android SDK(Software Development Kit)
- $\begin{array}{c} \begin{array}{c} \bullet \end{array} & \begin{array}{c} \bullet \end{array} & \begin{array}{c} \bullet \end{array} & \begin{array}{c} \bullet \end{array} & \begin{array}{c} \bullet \end{array} & \begin{array}{c} \bullet \end{array} & \begin{array}{c} \bullet \end{array} & \begin{array}{c} \bullet \end{array} & \begin{array}{c} \bullet \end{array} & \begin{array}{c} \bullet \end{array} & \begin{array}{c} \bullet \end{array} & \begin{array}{c} \bullet \end{array} & \begin{array}{c} \bullet \end{array} & \begin{array}{c} \bullet \end{array} & \begin{$ adb(Android Debug Bridge)

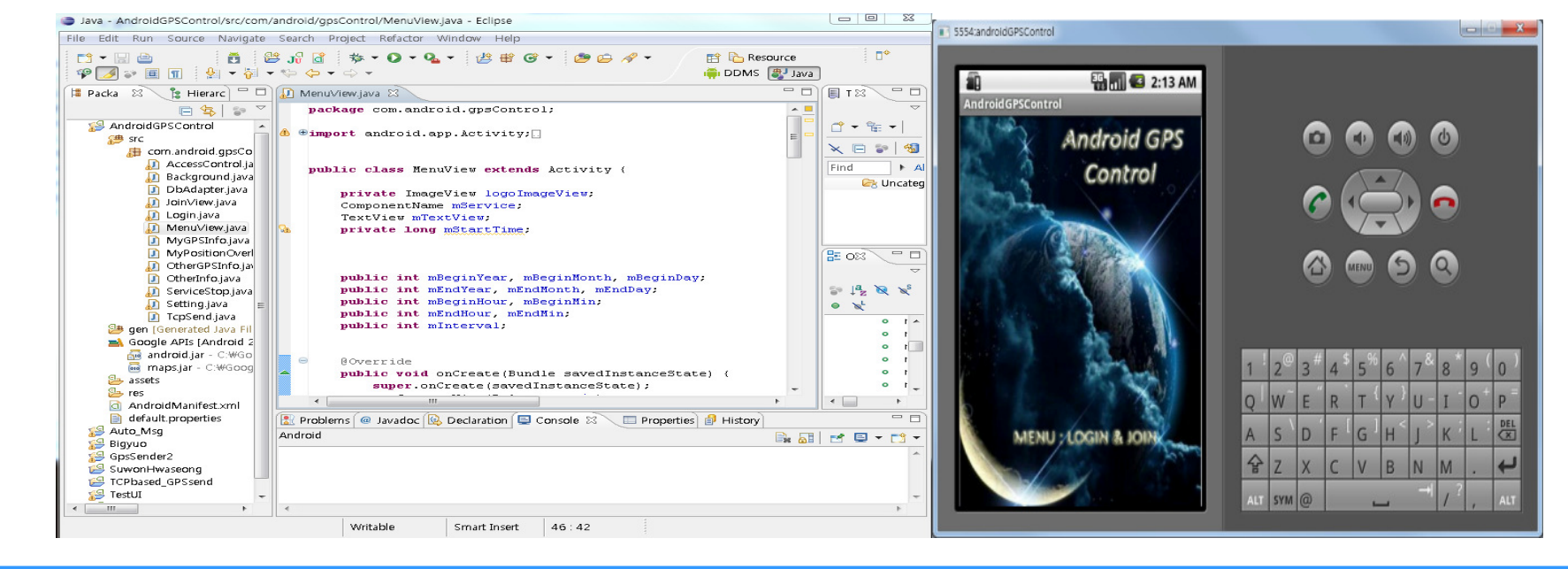

## 안드로이드 개발 환경

- JAVA SDK설치
	- –– <u>http://java.sun.com/javase/downloads/index.jsp</u>
- Android SDK설치
	- $-$  11111) 771140741101111 http://developer.android.com/sdk/index.html
- Eclipse 설치
	- –- <u>http://www.eclipse.org/downloads/</u>
	- – Eclipse IDE for Java EE(Java Platform Enterprise Edition) Developers 버젼으로 다운로드하여 설치
		- 갈릴레오 버전 설치

#### Hyung-Woo

Lee

## 안드로이드 개발 환경

- • 안드로이드 Eclipse 플러그인 설치(ADT)
	- Eclipse 플러그인 설치과정 진행

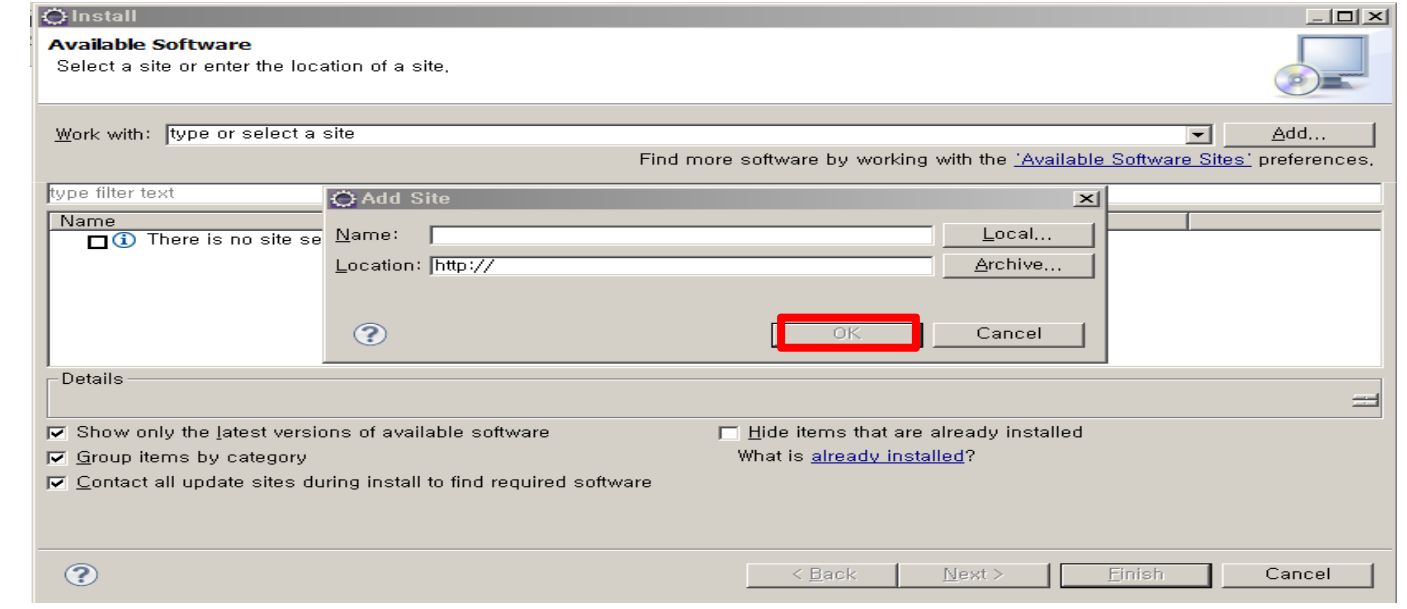

- Name : Android Plugin ADT
- Location: https://dl-ssl.google.com/android/eclipse/

### 안드로이드 개발 환경

- 이클립스와 Android SDK 연결
	- Windows->Preference 클릭 -> 좌측메뉴에 Android 항목 클릭 -> 오른쪽 SDK Location의 "Browse..." 버튼 클릭
	- 안드로이드 SDK 폴더 지정 후 Apply 버튼클릭 -> OK 버튼 클릭

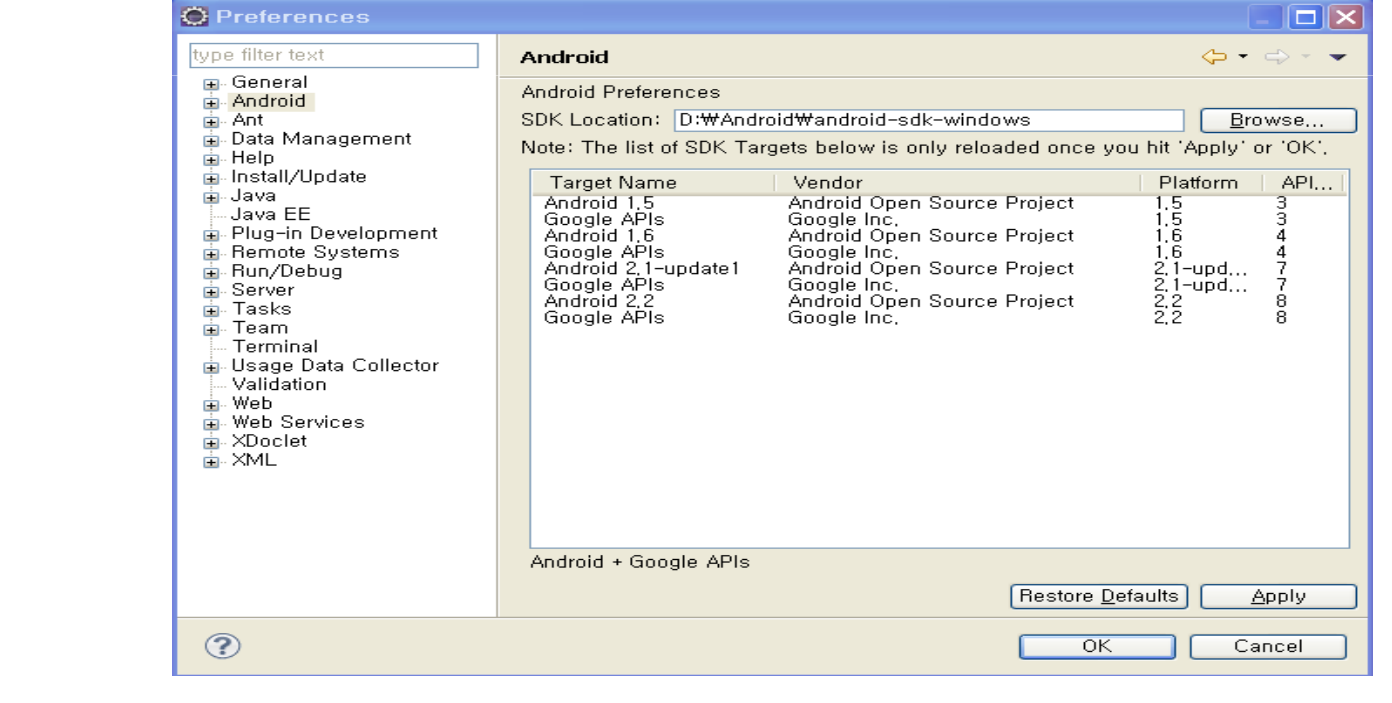

### 안드로이드 개발 환경

### • 개발 도구

– Achro-HD

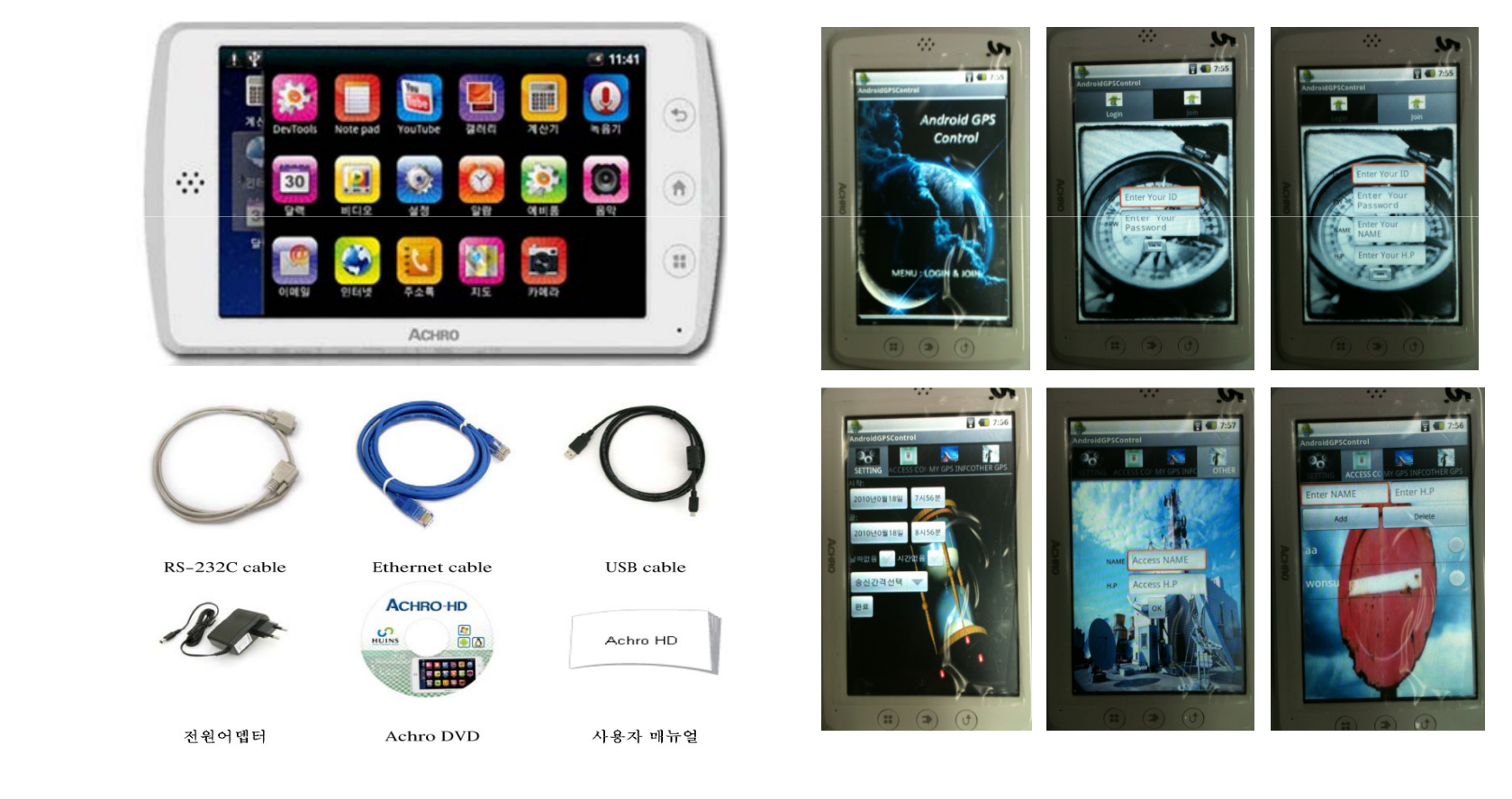

Internet & Information Security Lab., Div., of Com., Info., and Software, Hanshin Univ. 17

Lee

#### Hyung-Woo

Lee

#### 안드로이드 기반 GPS 개인위치정보 자기제어 및 접근제어

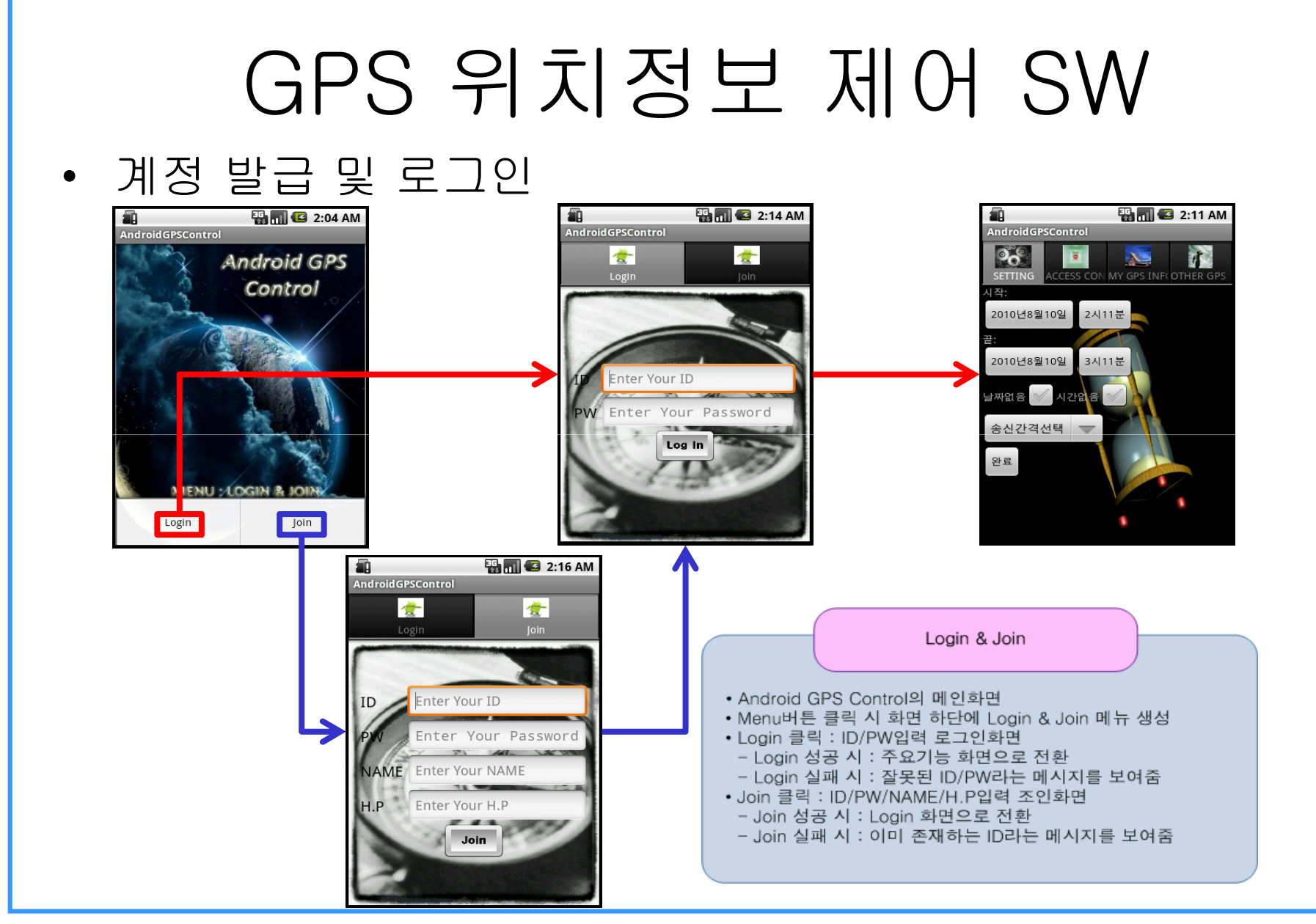

### GPS 위치정보 제어 SW

- 계정 발급 및 로그인
	- II*II* PW /I —I VI / ID/PW 기반 인증/로그인과정 수행
	- 계정 미발급 시 사용자 계정 추가
		- Join 과정을 통하여 GPS Location Server에 신규사용자 계정을 발급
		- 위 과정을 안드로이드 폰에서 직접 수행

 $\begin{array}{ccc} \circ & \circ & \circ & \circ \end{array}$ 

 $\bullet$ 

 $\begin{array}{ccc} \bullet & \bullet & \bullet & \bullet \end{array}$ 

**输品图 2:13 AM** 

Android GPS Control

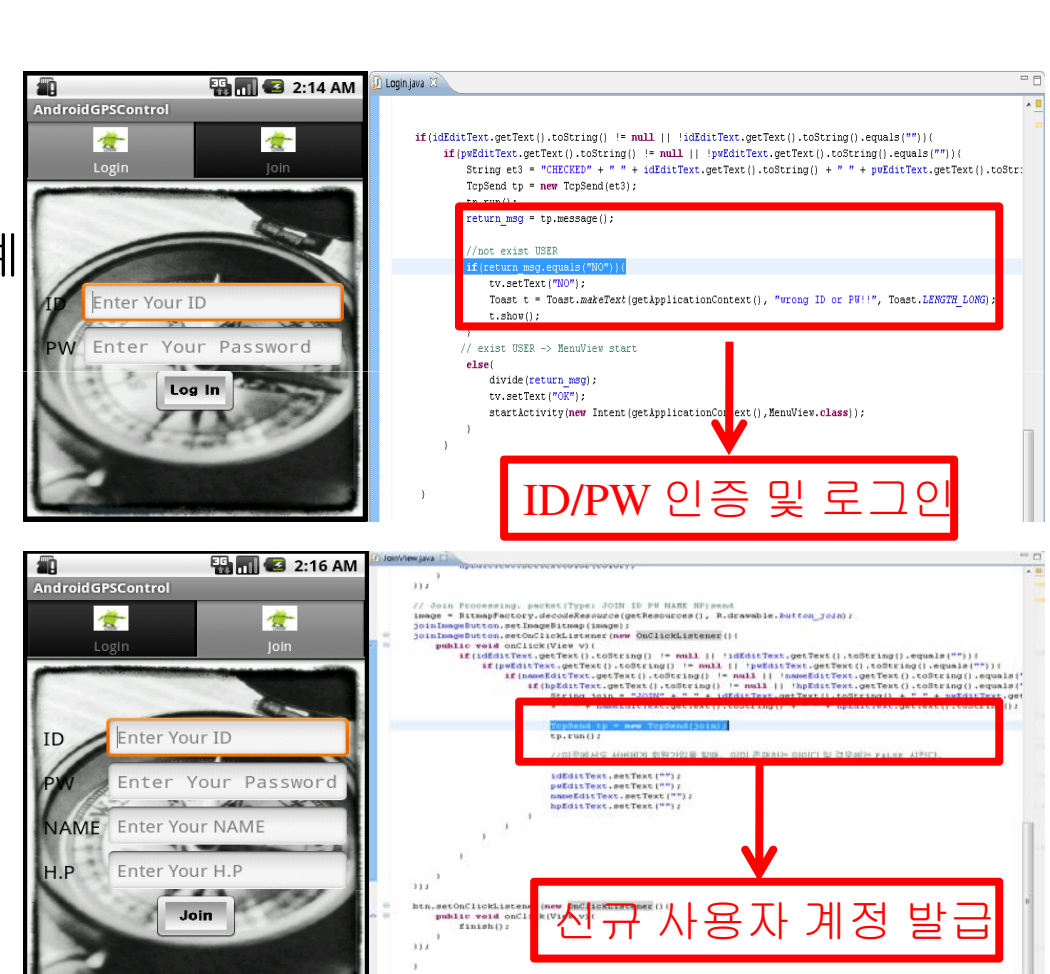

Internet & Information Security Lab., Div., of Com., Info., and Software, Hanshin Univ. 19

Hyung-Woo

Lee

#### 안드로이드 기반 GPS 개인위치정보 자기제어 및 접근제어

## GPS 위치정보 제어 SW

- 주요 기능
	- 설정 기능 제공
		- 시간/주기 등 설정은 SETTING에서 사용자가 직접설정
	- 접근 허가 대상에 대한 설정 기능 제공
		- ACCESS CONTROL에서 접근 대상의 이름과 핸드<br>- 프 버릇로 선전 같느 폰 번호로 설정 가능
	- 자신의 GPS 위치정보 확인 기능 제공
	- 접근하고자 하는 대상의 위치 정보 확인 기능제공
		- OTHER GPS INFO에서 접근하고자 하는 대상의 이름과 핸드폰 번호로 확인가능

메뉴 클릭 시 기능 별 Activity실행

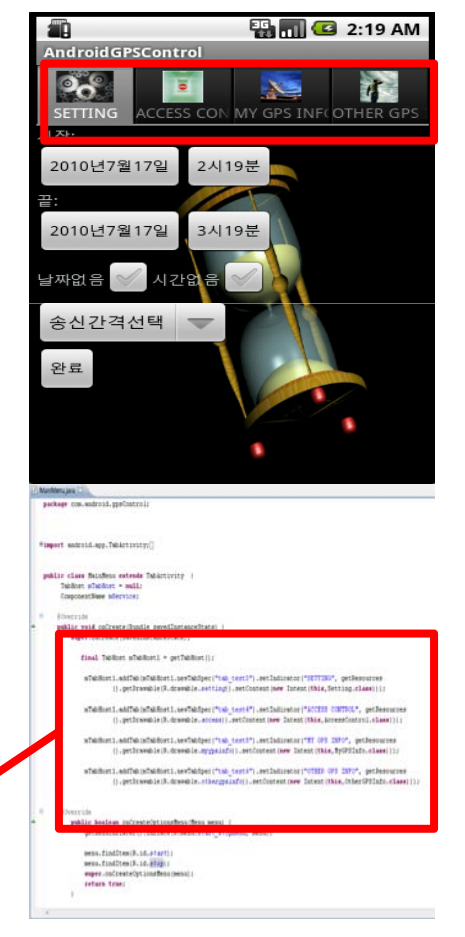

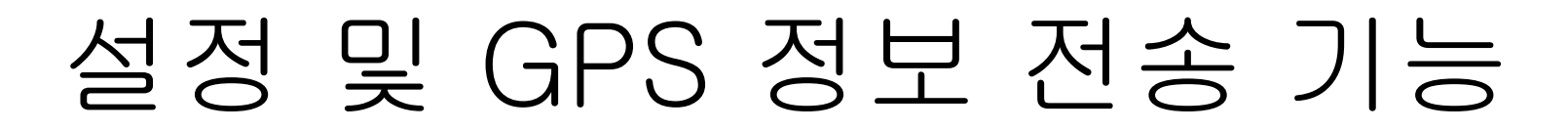

• GPS 정보 획득 및 전송

- SETTING에서 시간정보 설정 후, GPS 정보를 서버로 전송
	- <u>시간/요일/주기 등 설정</u> : TimeSetting에서 설정 가능<br>• 의회전부 전송 : stert가 되면 필션인 CPS 전부를 *U*-
	- <u>위치정보 전송</u> : start가 되면 자신의 GPS 정보를 서버로 전송<br>-

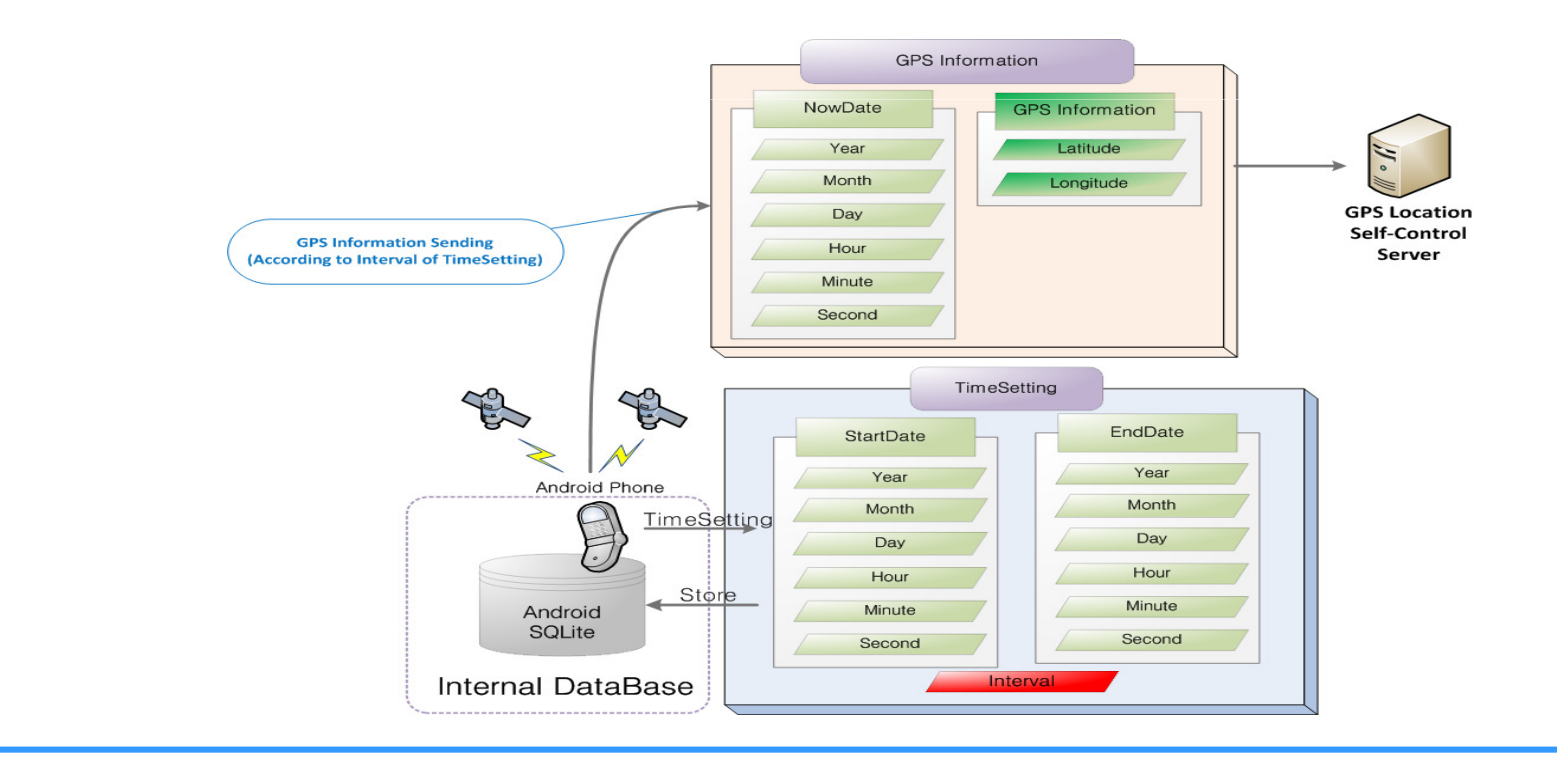

![](_page_22_Figure_2.jpeg)

![](_page_23_Figure_2.jpeg)

### 접근 허가 대상 설정 기능

- • GPS 개인위치정보 접근 허가 대상 설정 및 접근제어
	- 접근 허가 대상 설정
		- <u>접근 허가 대상 설정</u> : 접근을 허가할 대상의 이름과 핸드폰 번호, 자신의 이름을<br>- 서버로 저속 서버로 전송

![](_page_24_Figure_6.jpeg)

#### 안드로이드 기반 GPS 개인위치정보 자기제어 및 접근제어

![](_page_25_Figure_2.jpeg)

#### 안드로이드 기반 GPS 개인위치정보 자기제어 및 접근제어

### 접근 허가 대상 설정 기능

- 접근 허가 대상에 대한 설정 기능
	- 접근 허가 대상 설정 기능 제공
		- OK를 누르면 접근하고자 하는 대상의 이름과 핸드폰 번호를 안드로이드 핸드폰 내 SQLite에 저장함
		- 위 과정 이후, 서버로 정보가 보내져 서버 DB에도저장됨
		- 접근 허가 대상이 이미 등록 되어 있으면 재등록은하지 않음

![](_page_26_Picture_8.jpeg)

![](_page_26_Picture_9.jpeg)

### GPS 개인위치정보 접근 기능

- • GPS 개인위치정보 접근 방식 및 위치 정보 검색
	- 접근 방식 및 위치 정보 검색
		- <u>접근 방식 및 위치정보 검색</u> : 접근하고자 하는 대상의 이름과 핸드폰 번호,<br>- 자시의 이름을 서버로 저속 하면 서버에서 전근 허가 환이 흐 GPS 전보 저 자신의 이름을 서버로 전송 하면 서버에서 접근 허가 확인 후 GPS 정보 전송

![](_page_27_Figure_6.jpeg)

### • 접근하고자 하는 대상의 GPS 위치 정보 확인GPS 개인위치정보 접근 기능

![](_page_28_Picture_2.jpeg)

Internet & Information Security Lab., Div., of Com., Info., and Software, Hanshin Univ. 28

Lee

## GPS 개인위치정보 접근 기능

- 접근하고자 하는 대상의 GPS 위치 정보 확인 기능
	- 접근하고자 하는 대상의 위치 정보 확인 기능 제공
		- 다른 사용자의 위치를 확인하기 위해서는 접근하고자 하는 상대의 이름과핸드폰 번호를 입력
		- 위 과정을 통하여 정보가 자신의 이름과 같이 서버로 보내지고, 서버는 접근하고자 하는 대상이 자신을 접근 허가 대상으로 설정하였는지 확인
			- Ex) hanshin이라는 이름으로 로그인하고, jangwonjun이라는 대상을 찾고자 할때, 서버에서 접근 제어를 하여 jangwonjun이라는 대상이 hanshin(자신)을 접근 허가대상으로 설정했으면 jangwonjun의 GPS 정보를 보내줌

![](_page_29_Figure_8.jpeg)

![](_page_30_Picture_1.jpeg)

![](_page_31_Picture_0.jpeg)

# 커뮤니티 활동 내용 <sup>및</sup> 주요성과

# SW 개발 커뮤니티 운영

- $\bullet$  SourceForge.net 커뮤니티 개설 및 운영
	- – Android GPS Control (2010. 4. 21 개설)
		- $\bullet$ http://androidgpscontr.sourceforge.net

![](_page_32_Picture_66.jpeg)

Internet & Information Security Lab., Div., of Com., Info., and Software, Hanshin Univ. 32

Lee

Hyung-Woo

### SW 개발 커뮤니티 운영

- SourceForge.net 커뮤니티 개설 및 운영
	- 소스코드 개발 및 버그 수정 배포
	- — IILEIII PUILLE III IIL<del>I</del> III VALIM 동아리/대학내 교과목 수강생 참여

![](_page_33_Figure_5.jpeg)

Internet & Information Security Lab., Div., of Com., Info., and Software, Hanshin Univ. 33

Lee

#### Hyung-Woo

Lee

# SW 개발 커뮤니티 운영

- Project Admin
	- Membership
		- 누적인원 : 12명 (적극적인 개발 참여인원)

![](_page_34_Picture_62.jpeg)

#### Hyung-Woo

Lee

# SW 개발 커뮤니티 운영

- Project Admin
	- File Manager
		- 누적 다운로드 : 620회

![](_page_35_Picture_58.jpeg)

![](_page_35_Picture_59.jpeg)

#### Hyung-Woo

Lee

![](_page_36_Figure_2.jpeg)

![](_page_37_Picture_0.jpeg)

# 향후 계획

### 향후 계획

- GPS 위치정보
	- 구글맵 상에서 GPS 개인위치정보 및 접근하고자 하는 대상의 위치정보인터페이스 개선
- 버그 테스트
	- 소스포지등 베타테스터를 활용한 프로그램 버그 테스트 이행
- 참여인력확대및 외부활동
	- 프로그램 개선을 위한 외부 참여 확대
	- 경진대회 참여 및 결과물 홍보

![](_page_38_Picture_128.jpeg)

Internet & Information Security Lab., Div., of Com., Info., and Software, Hanshin Univ.

Hyung-Woo

Lee

![](_page_39_Picture_0.jpeg)

# 감 사 <sup>합</sup> <sup>니</sup> <sup>다</sup>

hwlee@hs.ac.krhttp://cis.hs.ac.kr